## **PASOS PARA INGRESAR Y REALIZAR SOLICITUD DE APOYOS SOCIOECONOMICOS**

**Vicerrectoría de Responsabilidad Social y Bienestar Universitario – Promoción Social**

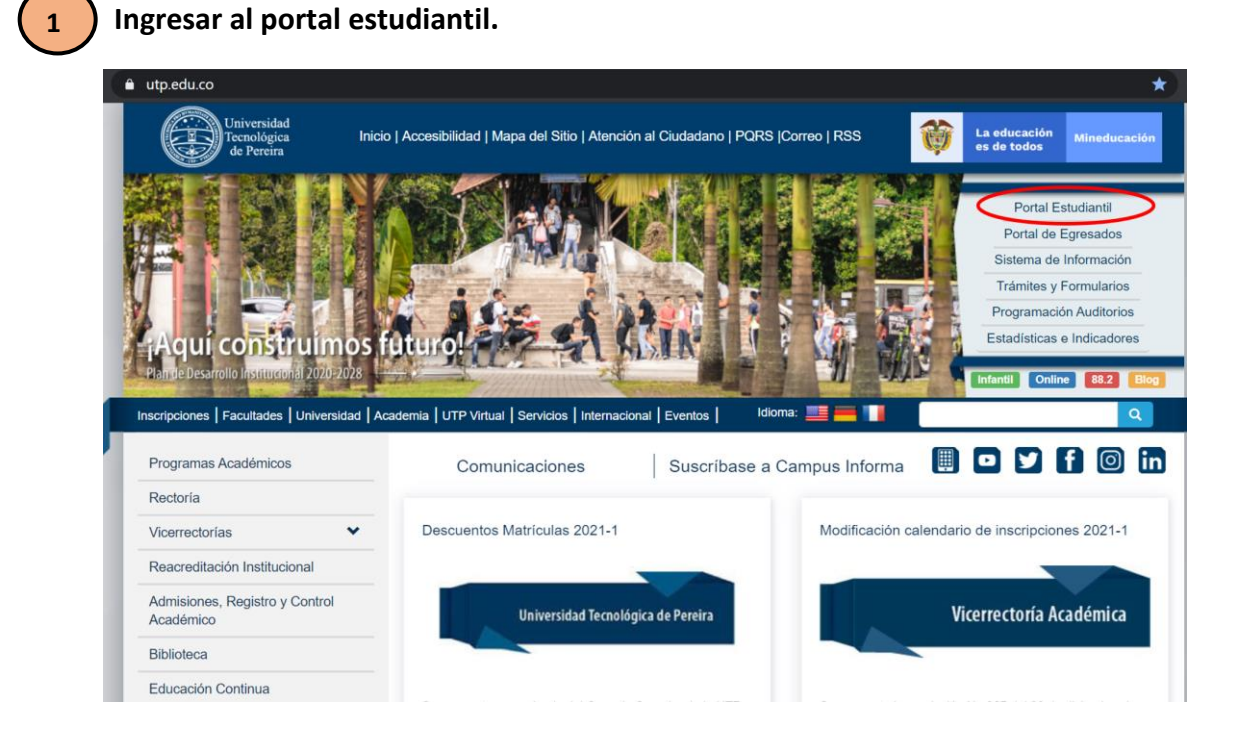

**Una vez ingresa al portal estudiantil, dar clic en "SOLICITUDES DE APOYOS SOCIOECONOMICOS".**

**2**

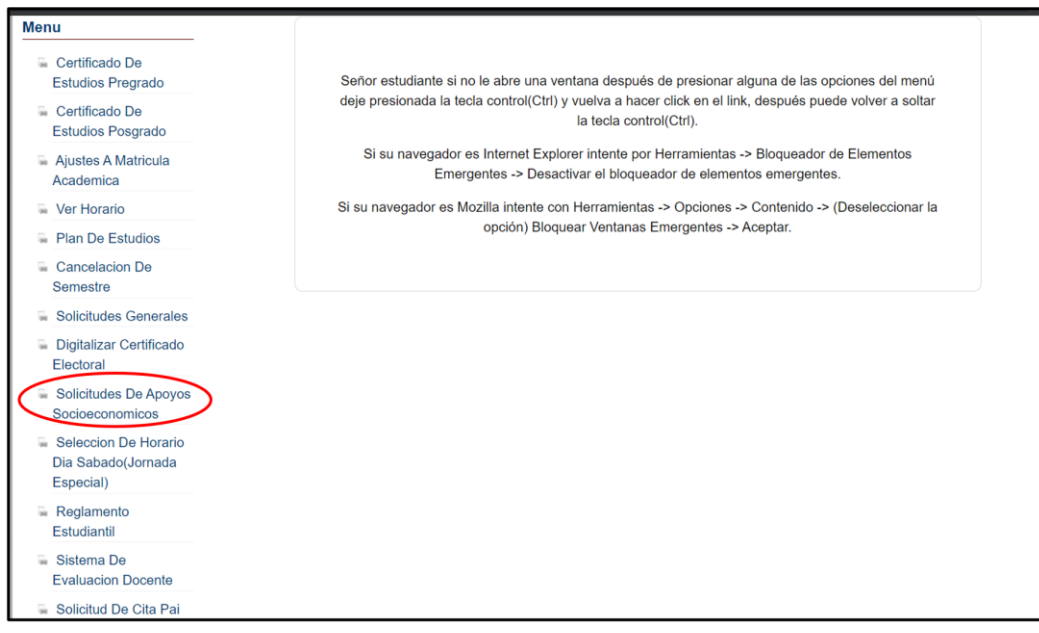

## **CLIC EN SOLICITUDES DE APOYOS SOCIOECONÓMICOS**

**LEER INSTRUCCIONES ANTES DE DILIGENCIAR**

**DILIGENCIAR PASO A PASO SIN DEJAR VACIOS Y ADJUNTAR DOCUMENTOS**

Es importante que **NO INGRESE** por el link de solicitudes generales, esto solo será en caso de que el sistema no permita que su solicitud sea realizada por el link:

Solicitudes De Apovos Socioeconomicos

**Link correcto**

**NOTA:** si el sistema presenta algún error persistente, puede escribir a: [observatoriosocial@utp.edu.co](mailto:observatoriosocial@utp.edu.co)